## Structure.Pages 1.6 Release Notes

ALM Works Business Continuity During the COVID-19 Outbreak

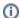

1st of February, 2021

Structure.Pages 1.6 provides compatibility with Structure 6.5

Download Structure and Structure.Pages Demo Server Quick Start Guide

## 1. Notable fixes and improvements

Structure.Pages 1.6:

• Requires Structure 6.4+

## 2. Installation and Configuration

A system with Structure and Structure.Pages contains a number of moving parts, some of them from ALM Works, some of them from Atlassian. Therefore, it is very important to correctly install and configure all these parts before trying to build structures with pages.

In brief, the procedure is:

- 1. Make sure you have compatible versions of Jira and Confluence.
- 2. Install Structure and Structure. Pages on Jira.
- 3. Install Structure.Pages Helper on Confluence.
- 4. Configure Confluence to accept Remote API calls.
- 5. Configure Application Link between Jira and Confluence, or make sure it is configured correctly.
- 6. Enable Confluence integration in Structure system settings.
- 7. Monitor Jira and Confluence logs for messages from Structure.

For a detailed description of the procedure, please see the User's Guide.

## 2.1. Upgrade

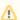

For Structure.Pages 1.6 to work properly, Structure.Pages.Helper in Confluence should also be upgraded to the 1.5.1 version.

If you have Structure. Pages installed and working, then you have already figured out the correct configuration. The upgrade should be straightforward:

- 1. Upgrade the Structure add-on to at least version 6.4.
- 2. Install Structure.Pages 1.5, either from the Marketplace or from the Download page.
- 3. On the Confluence side, install Structure. Pages Helper 1.5.1.
- 4. Verify that all plugins are enabled and that on Administration | Structure | Confluence Integration you have the link to your Confluence enabled.
- 5. Monitor Jira and Confluence logs for messages from Structure.